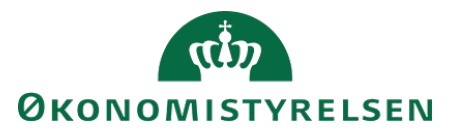

# Vejledning til SLS webservice – Skatteløndele

# **Indholdsfortegnelse**

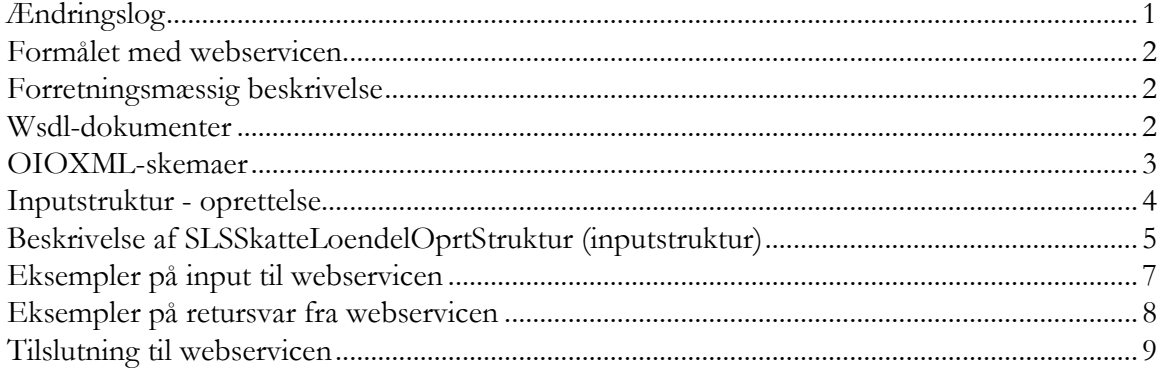

# <span id="page-0-0"></span>**Ændringslog**

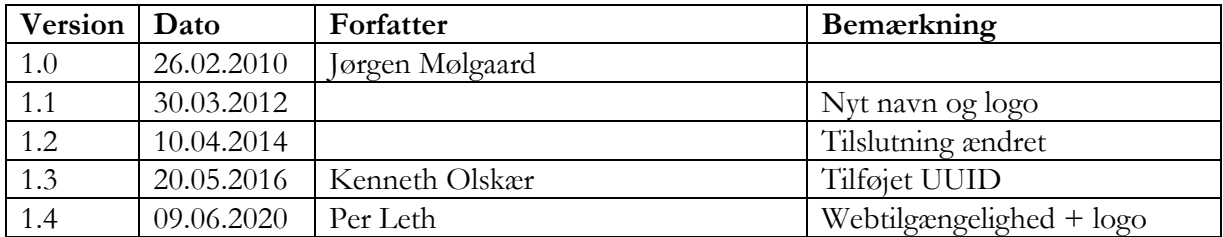

# <span id="page-1-0"></span>**Formålet med webservicen**

 at oprette og ajourføre skatteløndele for en medarbejder i SLS. Formålet med webservicen er, at gøre det muligt at overføre data fra eksterne systemer, som fx tidsregistreringssystemer eller personalesystemer til Statens Lønsystem, således at det er muligt

# <span id="page-1-1"></span>**Forretningsmæssig beskrivelse**

I SLS hentes der automatisk oplysninger om personernes skatteforhold fra SKAT. Det drejer sig om informationer om beskatningstype, trækprocent, månedligt fradrag samt evt. skattefritagelse.

 hvis lønmodtageren ønsker en forhøjelse af trækprocenten. De data der kan overføres til SLS er følgende: I enkelte situationer kan der være behov for at indrapportere ændringer til disse oplysninger, fx

- CPR-nummer og løbenummer, som identificerer lønmodtageren
- Skatteløndelskoden, der angiver om der er tale om dansk, grønlandsk eller færøsk skat
- Fradato til angivelse af, hvornår løndelen skal gælde
- Skattekorttypen til angivelse af hovedkort eller bikort
- Trækprocent
- Månedligt fradrag
- Frikortbeløb
- Skattefritagelsesårsag
- Kommunekode
- Færøsk løbenummer

 Webservicen er opbygget som en såkaldt *request-response* operation, dvs. et input resulterer i et output. Hver overførsel af en skatteløndel fra det lokale system til SLS giver umiddelbart et tidstro retursvar tilbage indeholdende resultatet af SLS-behandlingen. Hvis transaktionen ikke kan gennemføres i SLS returneres en kode for at behandlingen er fejlet. En transaktion i SLS kan udløse en eller flere følgetransaktioner. Hvis den oprindelige transaktion gennemføres korrekt, men danner en advarsel returneres en kode med betydningen "Gennemført, men advarsel dannet." Denne kode returneres ligeledes hvis en evt. følgetransaktion fejler eller danner en advarsel.

Se særskilt vejledning om opbygningen af retursvaret: Vejledning til SLS webservice – Retursvar.

 request/response. Hvis UUID er udfyldt i request, returneres samme værdi i response. Webservicesen er forsynet med et valgfrit felt til en UUID [\(Universally unique identifier\)](https://en.wikipedia.org/wiki/Universally_unique_identifier) i

## <span id="page-1-2"></span>**Wsdl-dokumenter**

Data udveksles i OIOXML-format og webservicen er defineret i følgende WSDL-dokument

# **OesSLSSkatteLoendelOprt.wsdl**

 Side 3 af 9 stede i transaktionen: Følgende elementer er nødvendige for den forretningslogiske behandling og skal derfor være til

ExtendedPersonCivilRegistrationIdentifierStructure LoebeNr LoendelKode SkatteLoendelFraDato SLSSkattekortTypeKode

# <span id="page-2-0"></span>**OIOXML-skemaer**

Alle felter der indgår i webservicen er defineret i OIOXML-skemaer. Skemaer samt wsdl-filer er tilgængelige på[digitaliser.dk](https://digitaliser.dk)under gruppen Statens Lønsystem (SLS).

De relevante skemaer til inputstrukturen i forbindelse med skatteløndele er:

CPR\_PersonCivilRegistrationIdentifier.xsd OES\_ExtendedPersonCivilRegistrationIdentifierStructure.xsd OES\_FictivePersonCivilRegistrationIdentifier.xsd OES\_LoebeNr.xsd OES\_LoendelKode.xsd OES\_SLSSkattekortTypeKode.xsd SKAT\_ESkattekortTraekProcent.xsd SKAT\_ESkattekortFradragMaanedBeloeb.xsd SKAT\_ESkatteFrikortSaldoBeloeb.xsd OES\_SLSSkattefriAarsagKode.xsd CPR\_MunicipalityCode.xsd OES\_SLSFaeroeLoebeNr.xsd MODST\_UUID.xsd

Nedenfor vises en grafisk illustration af inputstrukturen, hvor krævede felter er angivet i kasser med fuldt optrukne linjer, mens valgfri felter er angivet med stiplede linjer.

<span id="page-3-0"></span>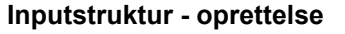

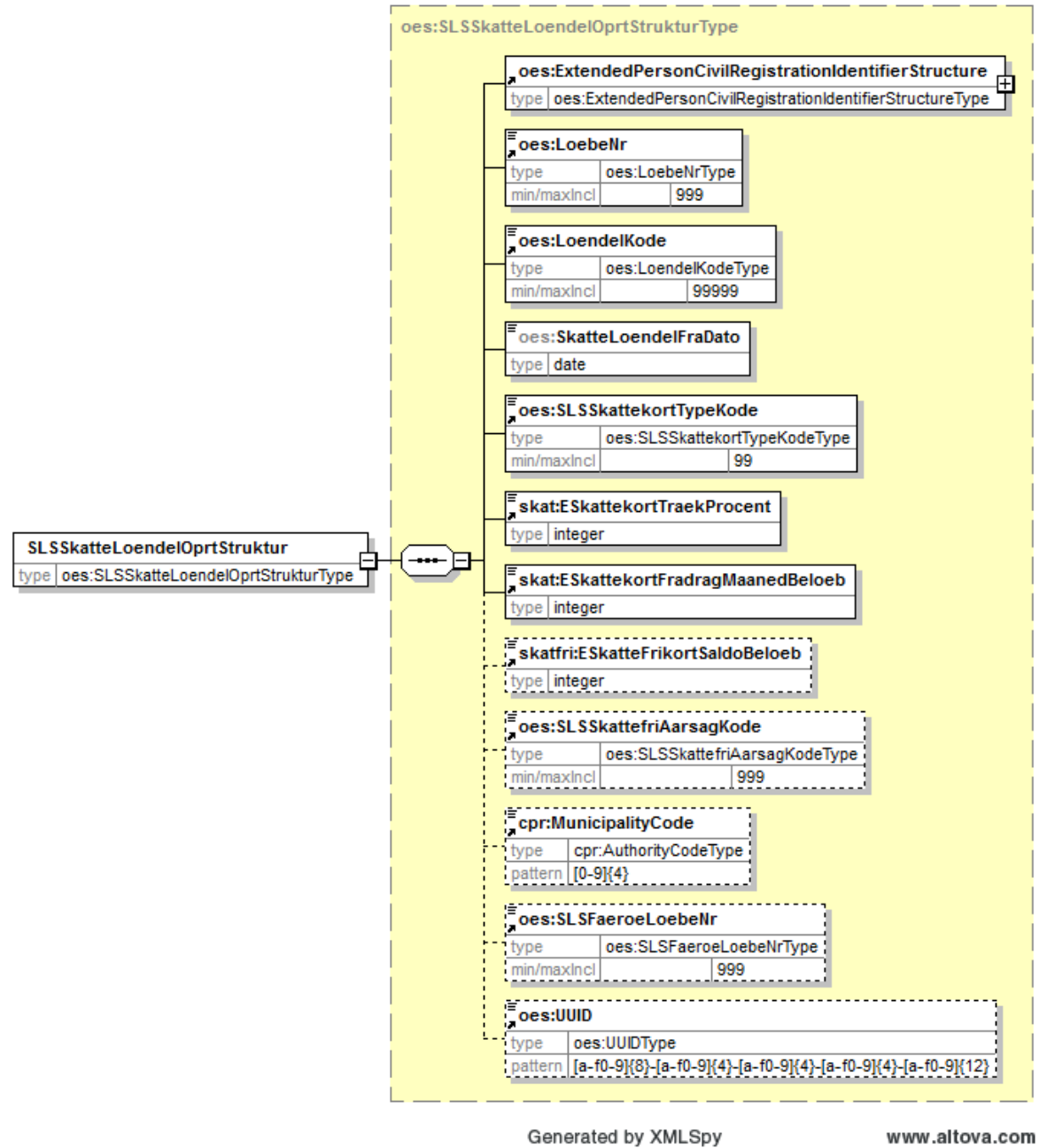

Strukturen til det udvidede CPR-nummer er sammensat af det almindelige CPR-nummer, som det er defineret af CPR og af fiktive CPR-numre, som gives til udenlandske statsborgere.

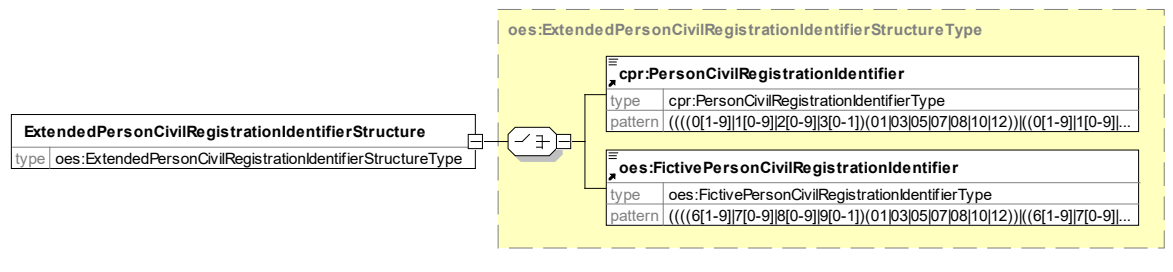

Generated by XmlSpy

Herunder følger en forretningsmæssig beskrivelse af indholdet i inputstrukturen..

# **Beskrivelse af SLSSkatteLoendelOprtStruktur (inputstruktur)**

<span id="page-4-0"></span>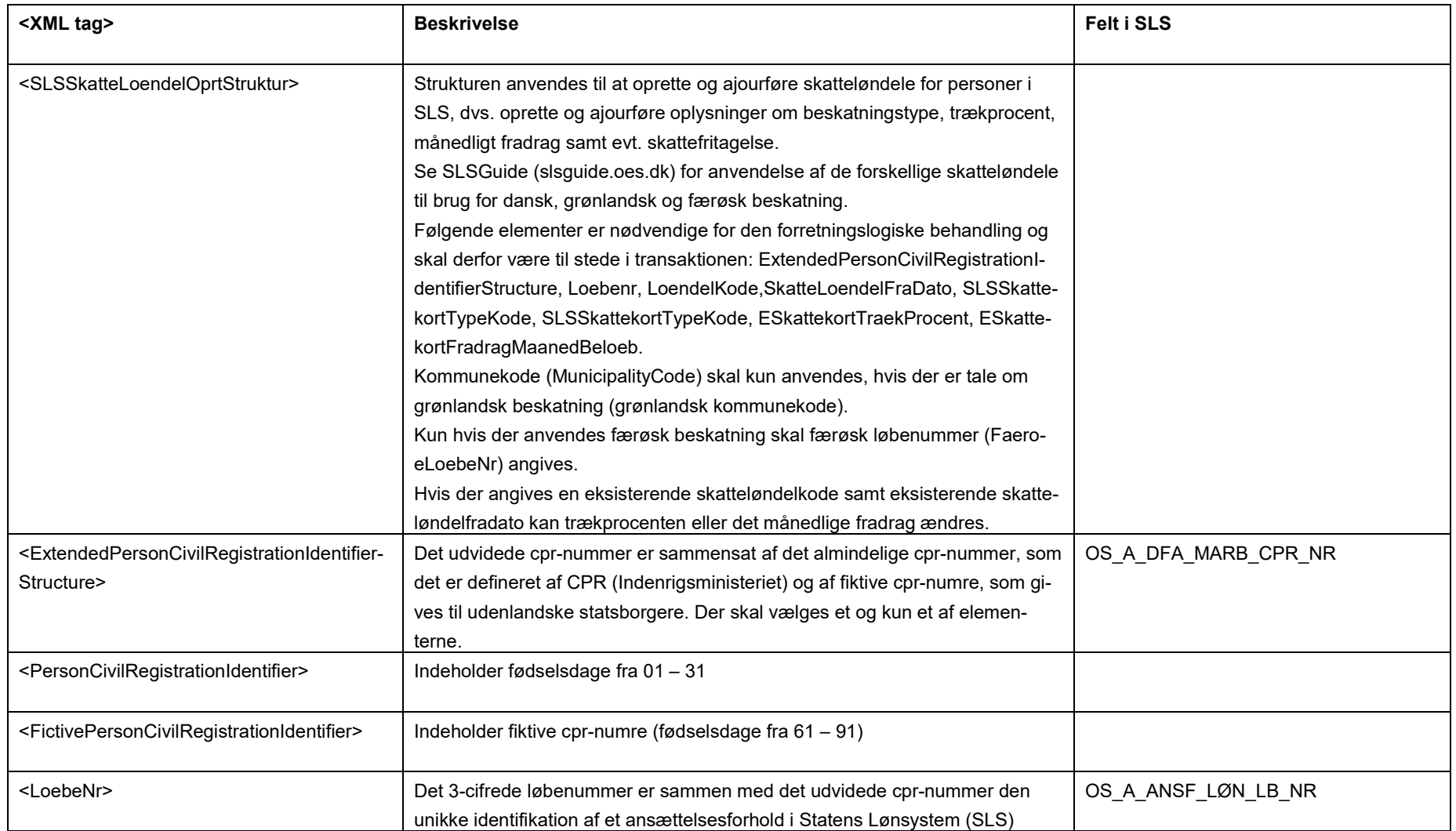

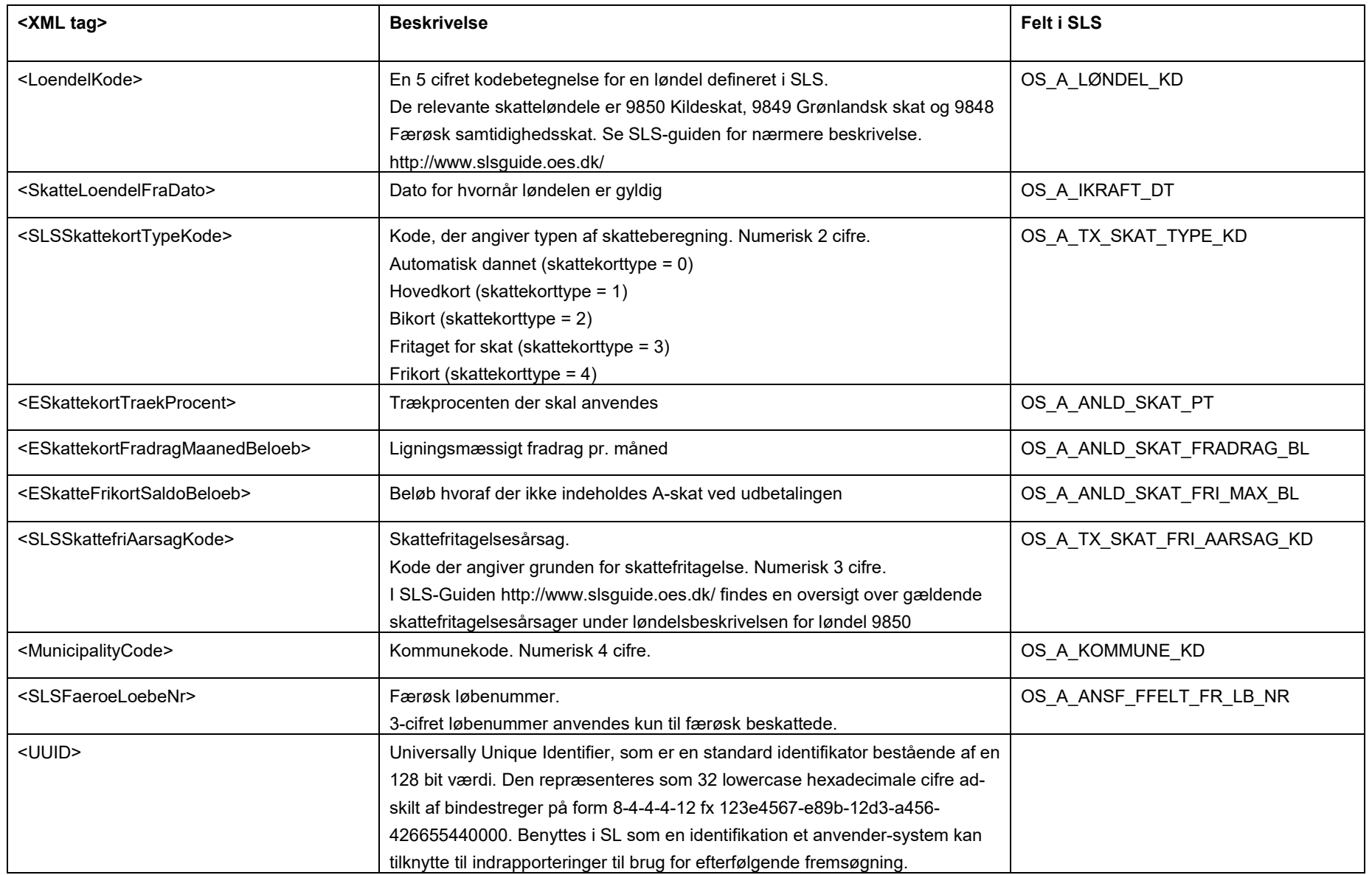

#### <span id="page-6-0"></span>**Eksempler på input til webservicen**

Nedenfor vises eksempler på input til webservicen. (De faktiske cprnumre er ikke vist i disse eksempler).

# **Eksempel på input til oprettelse (dansk)**

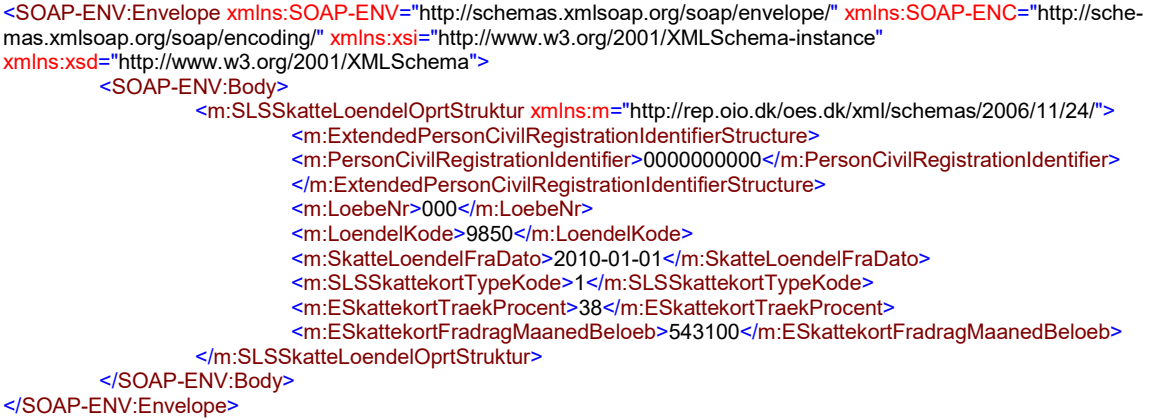

## **Eksempel på input til oprettelse (grønlandsk)**

<SOAP-ENV:Envelope [xmlns:SOAP-ENV="http://schemas.xmlsoap.org/soap/envelope/](https://xmlns:SOAP-ENV="http://schemas.xmlsoap.org/soap/envelope)" xmlns:SOAP-ENC="http://sche[mas.xmlsoap.org/soap/encoding](https://mas.xmlsoap.org/soap/encoding)/" [xmlns:xsi="http://www.w3.org/2001/XMLSchema-instance"](https://xmlns:xsi="http://www.w3.org/2001/XMLSchema-instance) [xmlns:xsd="http://www.w3.org/2001/XMLSchema"](https://xmlns:xsd="http://www.w3.org/2001/XMLSchema)> <SOAP-ENV:Body> <m:SLSSkatteLoendelOprtStruktur xmlns:m="http://rep.oio.dk/oes.dk/xml/schemas/2006/11/24/"> <m:ExtendedPersonCivilRegistrationIdentifierStructure> <m:PersonCivilRegistrationIdentifier>0000000000</m:PersonCivilRegistrationIdentifier> </m:ExtendedPersonCivilRegistrationIdentifierStructure> <m:LoebeNr>000</m:LoebeNr> <m:LoendelKode>9849</m:LoendelKode> <m:SkatteLoendelFraDato>2010-02-01</m:SkatteLoendelFraDato> <m:SLSSkattekortTypeKode>1</m:SLSSkattekortTypeKode> <m:ESkattekortTraekProcent>35</m:ESkattekortTraekProcent> <m:ESkattekortFradragMaanedBeloeb>350000</m:ESkattekortFradragMaanedBeloeb> <m:ESkatteFrikortSaldoBeloeb>0</m:ESkatteFrikortSaldoBeloeb> <m:SLSSkattefriAarsagKode>11</m:SLSSkattefriAarsagKode> <m:MunicipalityCode>0961</m:MunicipalityCode> </m:SLSSkatteLoendelOprtStruktur> </SOAP-ENV:Body>

</SOAP-ENV:Envelope>

#### **Eksempel på input til oprettelse (færøsk)**

<SOAP-ENV:Envelope [xmlns:SOAP-ENV="http://schemas.xmlsoap.org/soap/envelope/](https://xmlns:SOAP-ENV="http://schemas.xmlsoap.org/soap/envelope)" xmlns:SOAP-ENC="http://sche[mas.xmlsoap.org/soap/encoding](https://mas.xmlsoap.org/soap/encoding)/" [xmlns:xsi="http://www.w3.org/2001/XMLSchema-instance"](https://xmlns:xsi="http://www.w3.org/2001/XMLSchema-instance) [xmlns:xsd="http://www.w3.org/2001/XMLSchema"](https://xmlns:xsd="http://www.w3.org/2001/XMLSchema)> <SOAP-ENV:Body>

<m:SLSSkatteLoendelOprtStruktur xmlns:m="http://rep.oio.dk/oes.dk/xml/schemas/2006/11/24/"> <m:ExtendedPersonCivilRegistrationIdentifierStructure>

<m:PersonCivilRegistrationIdentifier>0000000000</m:PersonCivilRegistrationIdentifier> </m:ExtendedPersonCivilRegistrationIdentifierStructure>

<m:LoebeNr>000</m:LoebeNr>

<m:LoendelKode>9848</m:LoendelKode>

<m:SkatteLoendelFraDato>2010-01-01</m:SkatteLoendelFraDato>

<m:SLSSkattekortTypeKode>1</m:SLSSkattekortTypeKode>

<m:ESkattekortTraekProcent>20</m:ESkattekortTraekProcent>

- <m:ESkattekortFradragMaanedBeloeb>200000</m:ESkattekortFradragMaanedBeloeb>
- <m:ESkatteFrikortSaldoBeloeb>0</m:ESkatteFrikortSaldoBeloeb>
- <m:SLSFaeroeLoebeNr>005</m:SLSFaeroeLoebeNr>

</m:SLSSkatteLoendelOprtStruktur>

#### </SOAP-ENV:Body>

</SOAP-ENV:Envelope>

#### <span id="page-7-0"></span>**Eksempler på retursvar fra webservicen**

Nedenfor vises eksempler på retursvar fra webservicen. (De faktiske cprnumre er ikke vist i disse eksempler).

# **Eksempel på et retursvar med værdien '0 Gennemført OK'**

```
<SOAP-ENV:Envelope xmlns:SOAP-ENV="http://schemas.xmlsoap.org/soap/envelope/" xmlns:SOAP-ENC="http://sche-
mas.xmlsoap.org/soap/encoding/" xmlns:xsi="http://www.w3.org/2001/XMLSchema-instance" 
xmlns:xsd="http://www.w3.org/2001/XMLSchema"> 
         <SOAP-ENV:Body> 
                  <FejlAdvisReturSvarStruktur xmlns="http://rep.oio.dk/oes.dk/xml/schemas/2006/11/24/"> 
                           <FejlAdvisReturKode>0</FejlAdvisReturKode> 
                  </FejlAdvisReturSvarStruktur> 
         </SOAP-ENV:Body> 
</SOAP-ENV:Envelope>
```
### **Eksempel på et retursvar med værdien '1 Fejlet'**

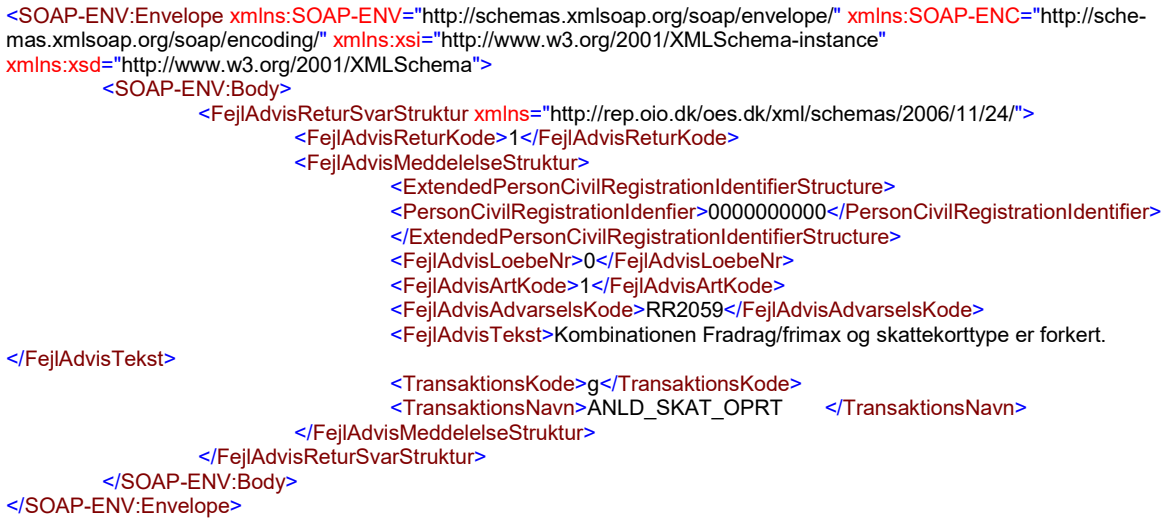

# <span id="page-8-0"></span>**Tilslutning til webservicen**

 ske forhold der skal være på plads: Før en institution kan begynde at anvende SLS webservicen er der en række praktiske og tekni-

Alle disse aktiviteter er beskrevet under [Tilslutningsvejledninger](http://www.modst.dk/Systemer/Statens-Loensystem-SLS/SLS-webservice/Tilslutningsvejledninger) i "Bilag 1 Checklister Server til server adgang til SLS Webservice"